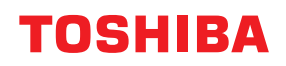

# **Tlačiareň čiarového kódu Návod na použitie**

# **BV420D-GL02-QM-S**

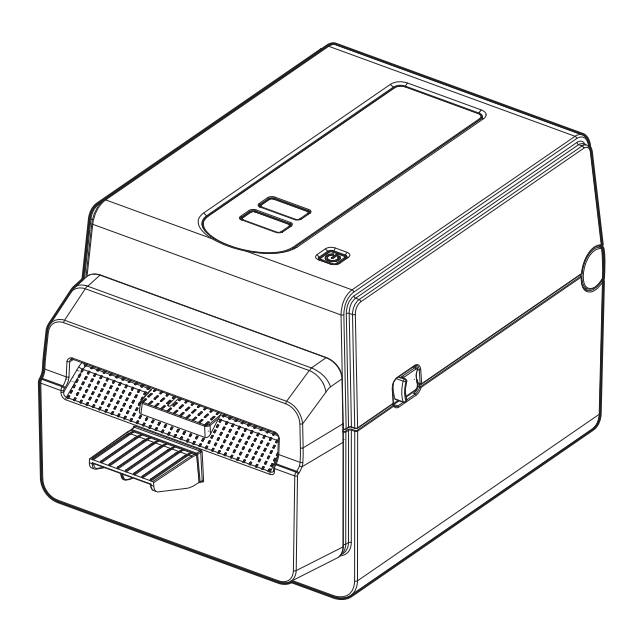

<span id="page-1-0"></span>Ďakujeme, že ste si zakúpili náš produkt.

Aby ste výrobok udržali v čo najlepšom stave, majte tento návod poruke a používajte ho vždy, keď je to potrebné.

#### <span id="page-1-1"></span>**Dôležité upozornenia k tejto príručke**

- Tento produkt je určený na komerčné použitie a nie je spotrebným výrobkom.
- Tento návod sa nesmie celý ani čiastočne kopírovať bez predchádzajúceho súhlasu spoločnosti Toshiba Tec Corporation.
- Obsah tohto návodu podlieha zmenám bez predchádzajúceho upozornenia. Najnovšiu verziu návodu vám poskytne autorizovaný zástupca spoločnosti Toshiba Tec Corporation.
- Pri akýchkoľvek otázkach ohľadne tohto návodu sa obráťte na vášho povereného servisného zástupcu.
- Windows je ochrannou známkou spoločnosti Microsoft Corporation.

#### <span id="page-1-2"></span>**Dovozcovia/Výrobca**

#### **Importér (pre Turecko)**

BOER BILISIM SANAYI VE TICARET ANONIM SIRKETI BCP Yukari Dudullu, Tavukcuyolu Cad. Demirturk Sok No: 8A 34775, Umraniye-Istanbul, Turecko

#### **Výrobca**

Toshiba Tec Corporation 1-11-1, Osaki, Shinagawa-ku, Tokyo 141-8562, Japonsko

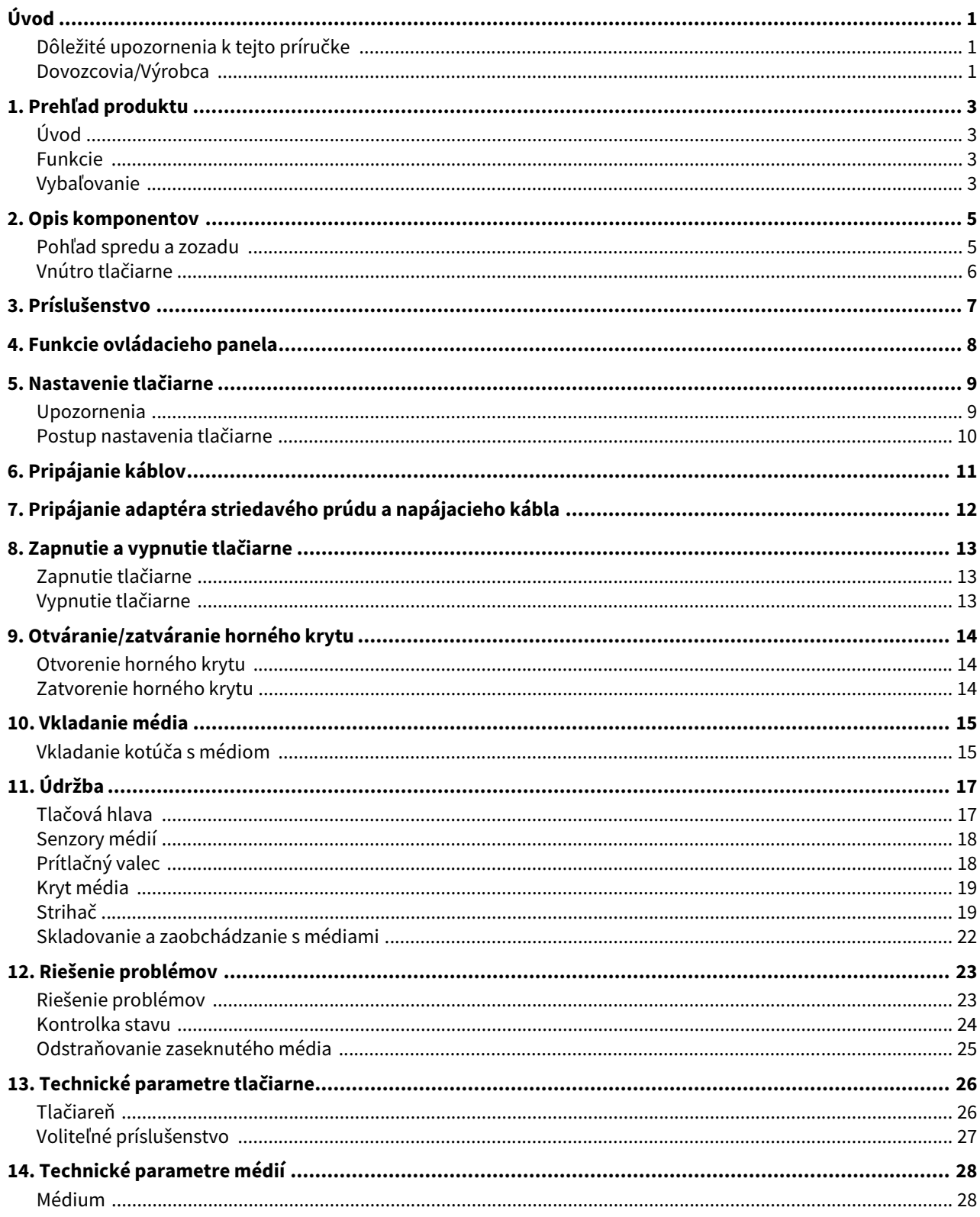

## <span id="page-3-0"></span>**1. Prehľad produktu**

#### <span id="page-3-1"></span>**Úvod**

Ďakujeme, že ste si zakúpili našu tlačiareň čiarových kódov. Tento návod na použitie poskytuje dôležité informácie, ako napríklad všeobecné pokyny pri nastavení zariadenia a spôsob potvrdzovania prevádzky tlačiarne pomocou skúšobných výtlačkov. Podrobné oboznámenie sa s návodom vám pomôže maximálne využiť zariadenie počas celej doby životnosti. Návod si uchovajte tak, aby ste ho mali po ruke v prípade potreby konzultácie. Ďalšie informácie o tomto návode vám poskytne zástupca spoločnosti Toshiba Tec Corporation.

#### <span id="page-3-2"></span>**Funkcie**

Tlačiareň disponuje nasledujúcimi funkciami:

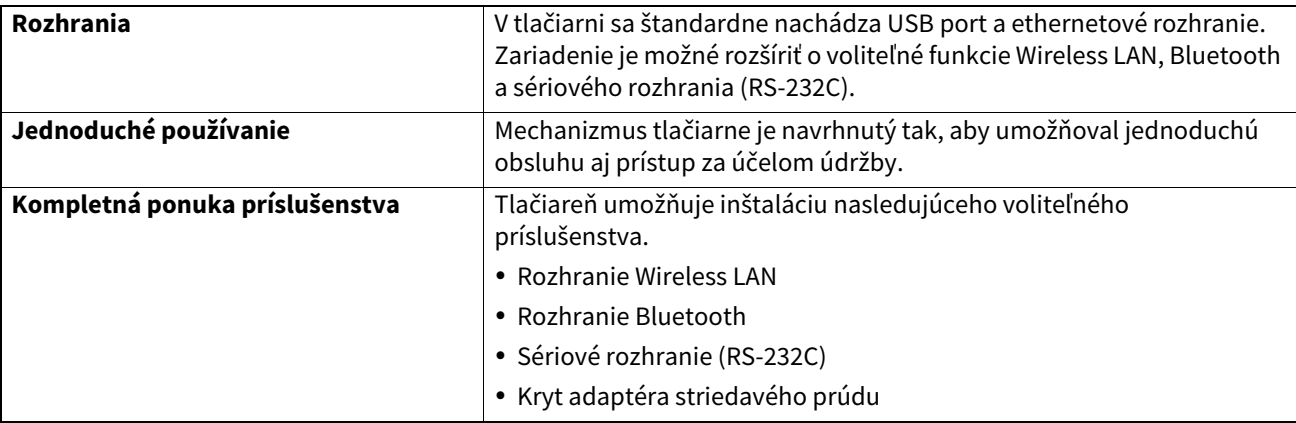

#### <span id="page-3-3"></span>**Vybaľovanie**

**1 Vybaľte tlačiareň.**

#### **2 Skontrolujte, či sa na tlačiarni nenachádzajú žiadne škrabance ani iné poškodenie.**

#### Poznámka

Spoločnosť Toshiba Tec Corporation nezodpovedá za žiadne škody ani podobné poškodenia vzniknuté počas prepravy.

#### **3 Kartón a vnútorné obaly odložte za účelom prípadnej ďalšej prepravy zariadenia.**

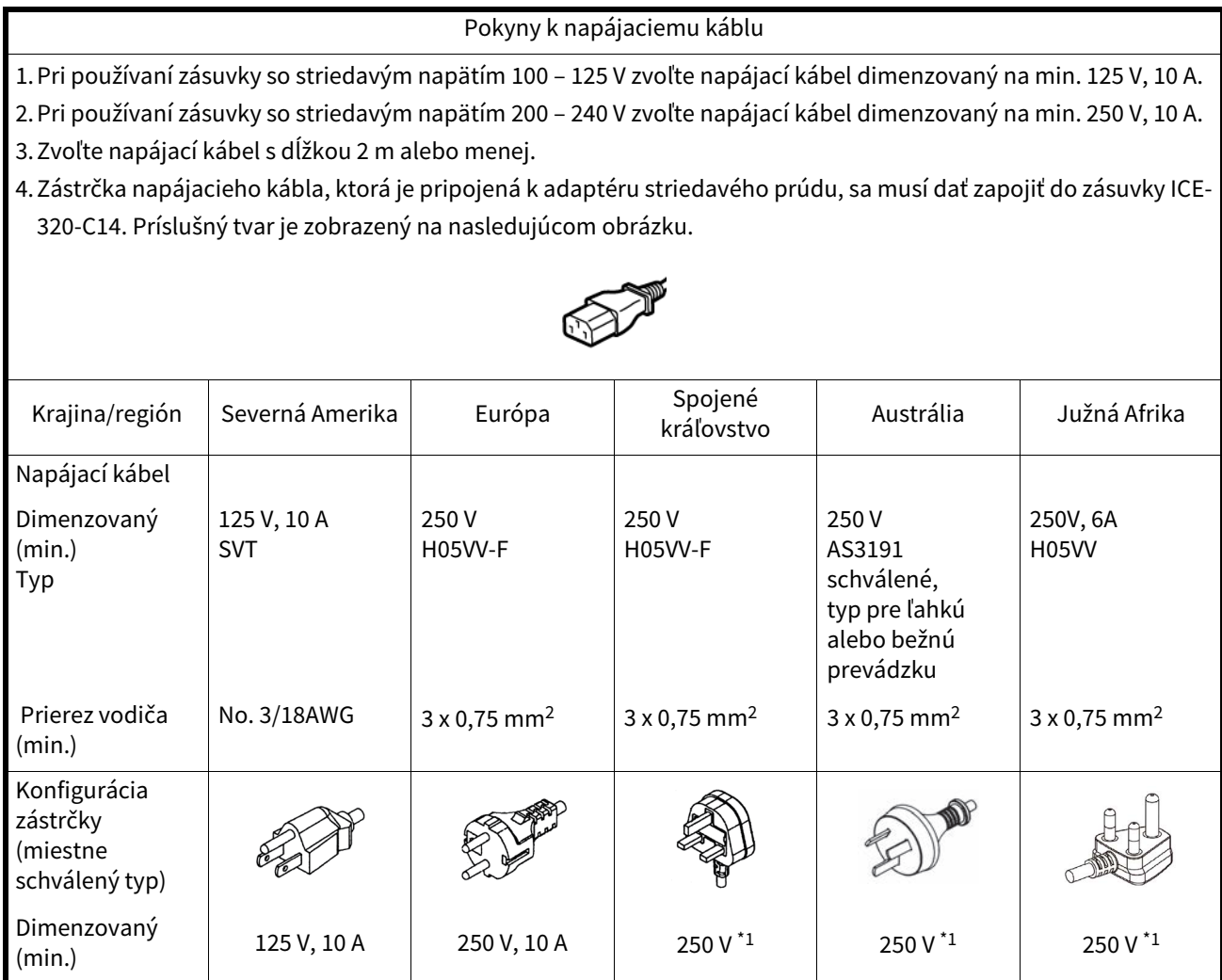

\*1 Aspoň 125% menovitého prúdu produktu.

## <span id="page-5-0"></span>**2. Opis komponentov**

Názvy častí zariadenia, ktoré sú uvedené v tejto kapitole, sa používajú aj v ďalších kapitolách.

#### <span id="page-5-1"></span>**Pohľad spredu a zozadu**

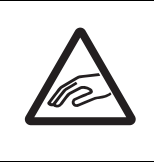

## **POZOR**

**MECHANICKÉ NEBEZPEČENSTVO** Dávajte si pozor, aby ste si pri otváraní alebo zatváraní horného krytu neprivreli prsty do štrbiny na papier.

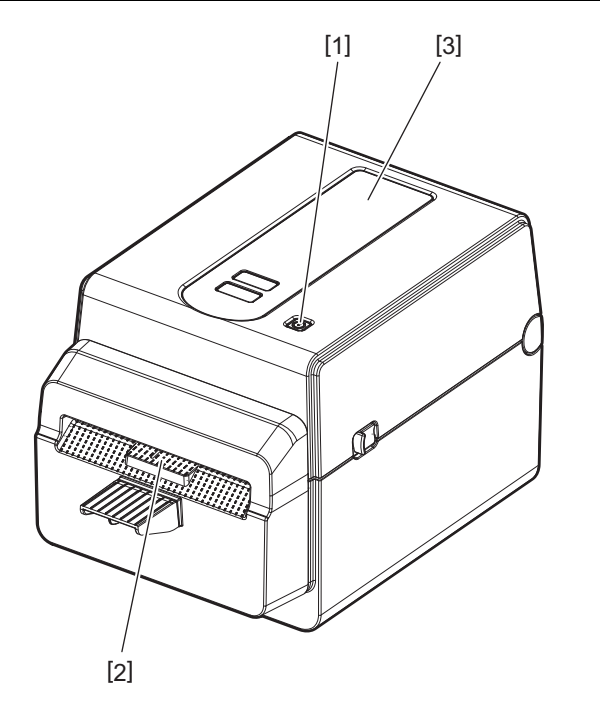

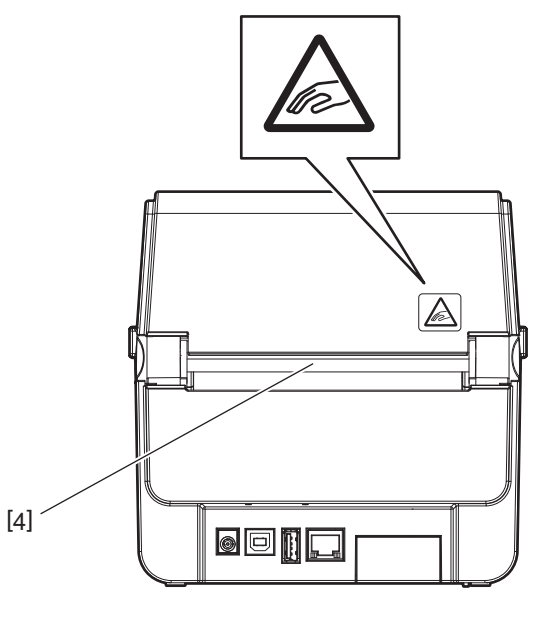

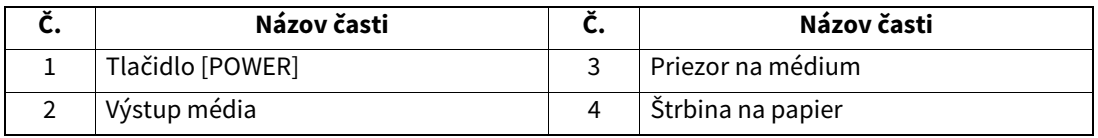

Poznámka

Ďalšie informácie o prvku s rozhraniami sa nachádzajú v časti La [Str.11 "6. Pripájanie káblov"](#page-11-1).

## <span id="page-6-0"></span>**Vnútro tlačiarne**

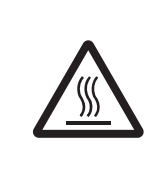

## **AVÝSTRAHA**

**HORÚCI POVRCH** Môžete sa popáliť Nedotýkajte sa tlačovej hlavy ihneď po tlači. Tlačová hlava sa počas tlače rozohreje.

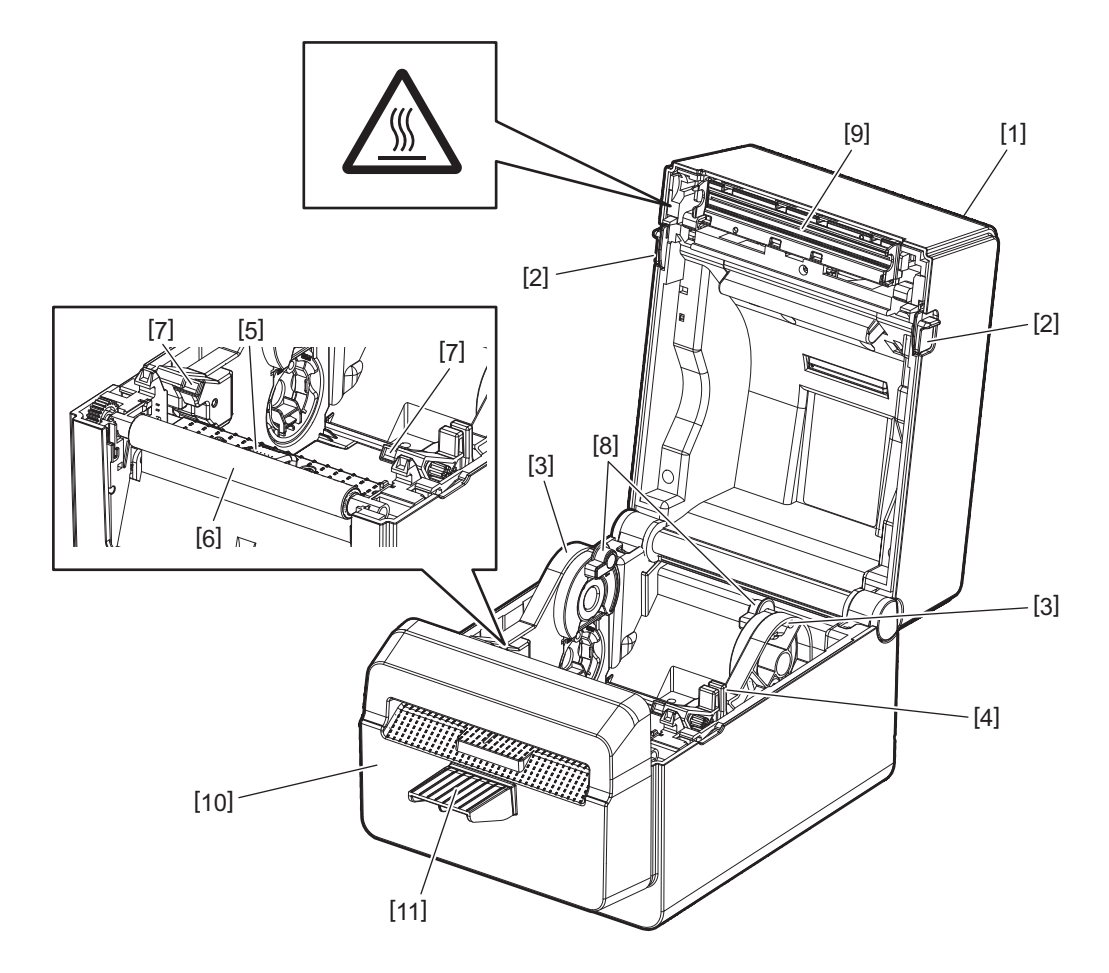

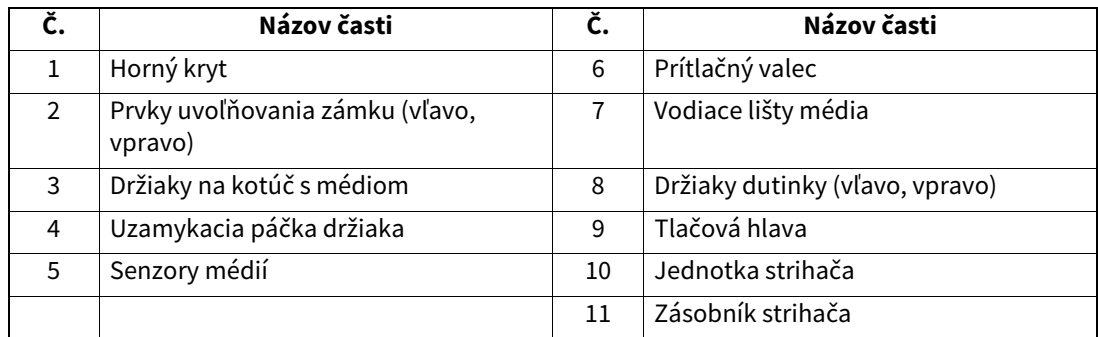

<span id="page-7-0"></span>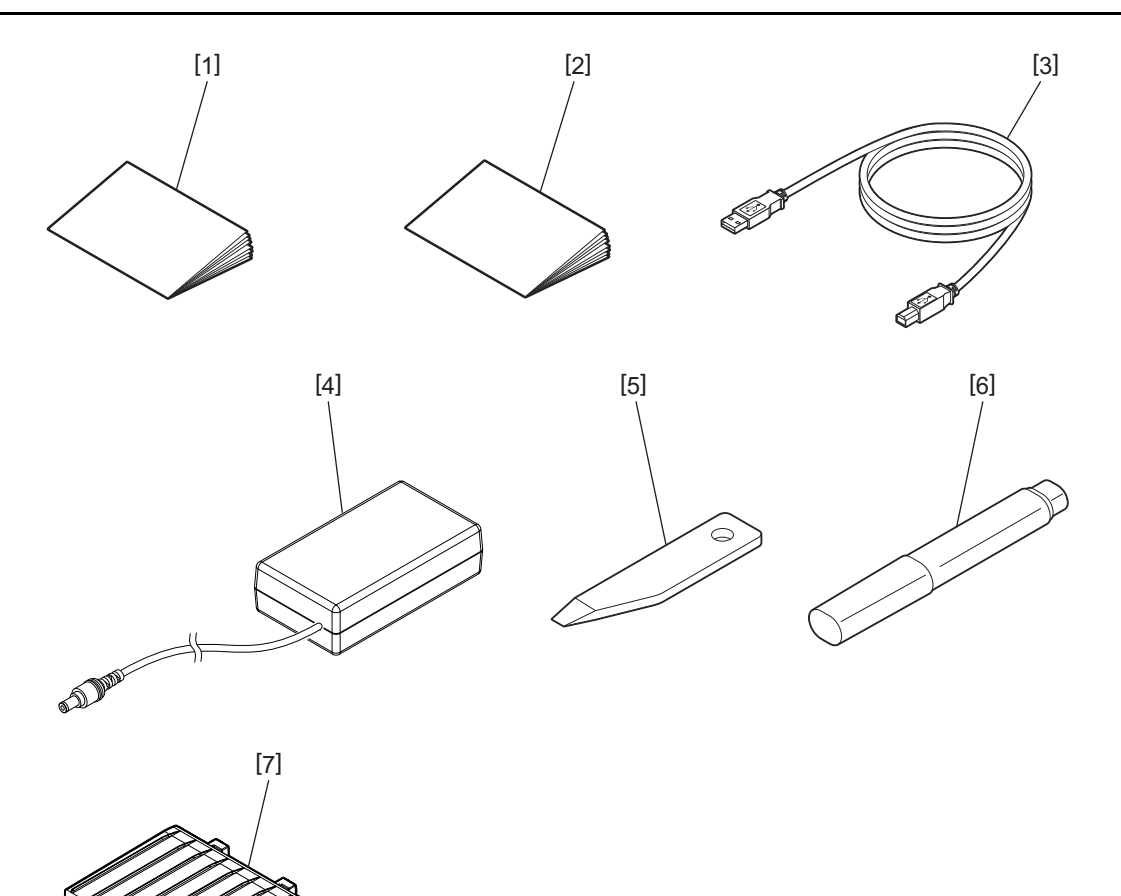

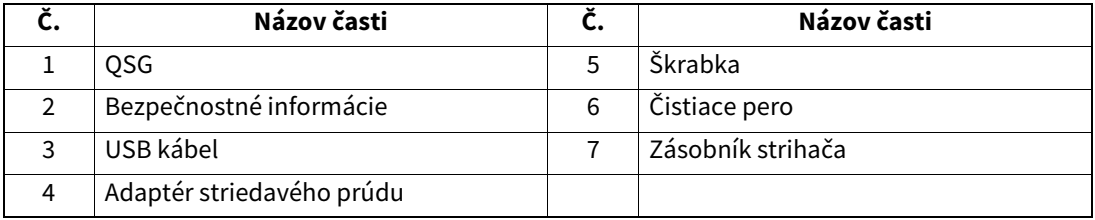

<span id="page-8-0"></span>Tlačidlá na ovládacom paneli slúžia na ovládanie a nastavovanie tlačiarne.

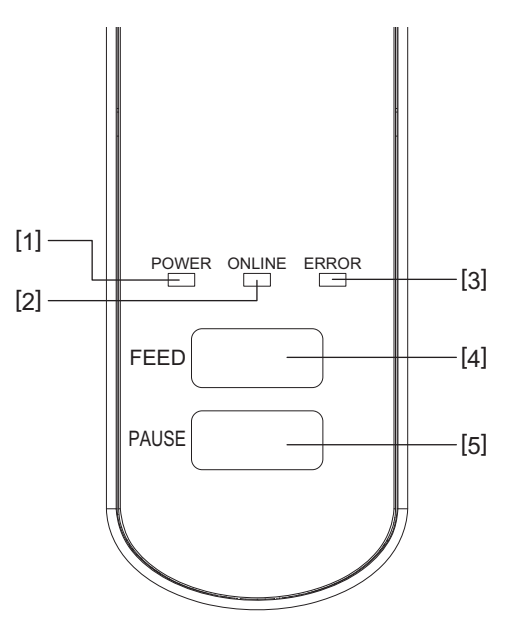

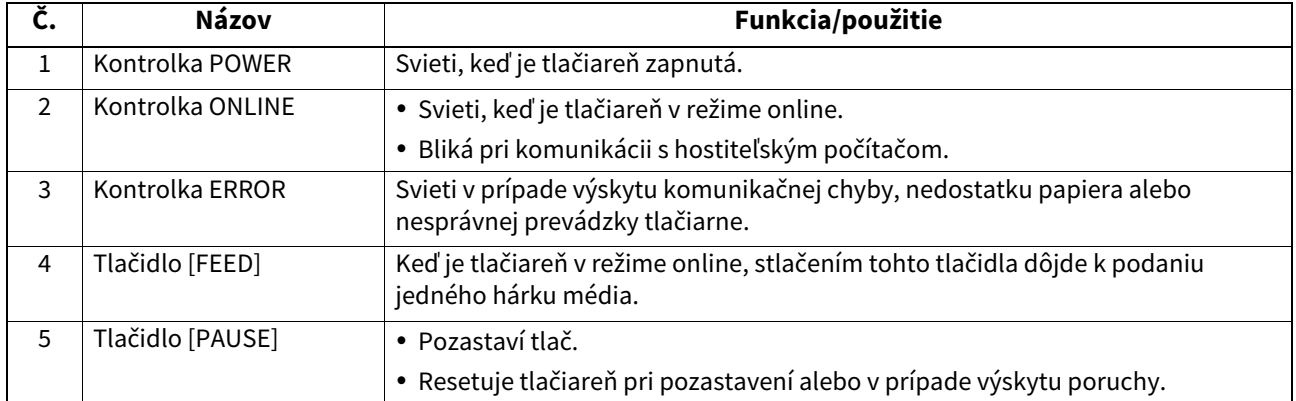

#### Poznámka

Keď sa rozsvieti kontrolka ERROR, v tlačiarni sa vyskytla chyba.

nes sa rezervenímenné zniklený v naslamilie vyskymi skysti.<br>Podrobnejšie informácie sa nachádzajú v časti 4 [Str.23 "12. Riešenie problémov"](#page-23-2).

<span id="page-9-0"></span>Táto kapitola opisuje postup nastavenia tlačiarne pred jej prevádzkou.

#### **VÝSTRAHA**

Tlačiareň nepoužívajte na miestach vystavených intenzívnemu svetlu (napr. priamemu slnečnému svetlu, stolovej lampe).

Takéto intenzívne svetlo môže negatívne ovplyvniť činnosť senzorov a spôsobiť poruchy.

#### <span id="page-9-1"></span>**Upozornenia**

Ak chcete zaistiť najvhodnejšie prostredie, ako aj bezpečnosť obsluhy a zariadenia, riaďte sa nasledujúcimi pokynmi.

- Tlačiareň obsluhujte na stabilnom vodorovnom povrchu v mieste bez výskytu nadmernej vlhkosti, vysokej teploty, prachu, vibrácií alebo priameho slnečného svetla.
- Zabráňte vytváraniu statického elektrického náboja na pracovisku. Statické výboje môžu poškodiť citlivé vnútorné komponenty.
- Preverte, či je tlačiareň pripojená k samostatnému zdroju striedavého prúdu a či nie je rušená žiadnymi inými vysokonapäťovými zariadeniami pripojenými k rovnakému zdroju.
- Uistite sa, že tlačiareň je pripojená k zdroju striedavého prúdu so správnym uzemnením.
- Neobsluhujte tlačiareň s otvoreným krytom. Dávajte si pozor, aby sa do pohyblivých častí tlačiarne nezachytili prsty ani časti odevu.
- Pred opravou alebo čistením vnútra tlačiarne ju najprv vypnite a odoberte zdroj striedavého prúdu.
- Najlepšie výsledky a dlhšiu životnosť tlačiarne dosiahnete len používaním médií odporúčaných spoločnosťou Toshiba Tec Corporation. (Ďalšie informácie sú uvedené v návode pre spotrebné médiá.)
- Média skladujte podľa pokynov v časti "Skladovanie a zaobchádzanie s médiami" v tomto návode.
- Mechanizmus tlačiarne obsahuje vysokonapäťové komponenty. Nikdy preto neodstraňujte žiadne kryty tlačiarne, inak hrozí zásah elektrickým prúdom. Tlačiareň navyše obsahuje množstvo drobných a jemných komponentov. V prípade prístupu neoprávnenými osobami môže dôjsť k ich poškodeniu.
- Vonkajšie plochy tlačiarne vyčistite čistou suchou handričkou alebo čistou handričkou navlhčenou jemným saponátovým roztokom.
- Tlačová hlava a jej periférne časti sa počas tlače rozohrejú. Pri dotyku s ňou sa môžete popáliť. Pred vyčistením preto chvíľu počkajte, kým nevychladne.
- Pri čistení tlačovej hlavy používajte iba čistiace prípravky odporúčané spoločnosťou Toshiba Tec Corporation.
- Počas tlače alebo blikania akejkoľvek kontrolky tlačiareň nevypínajte ani nevyťahujte zástrčku napájacieho kábla.
- Tlačiareň musí byť nainštalovaná v blízkosti zásuvky a musí byť nastavená tak, aby sa zástrčka napájacieho kábla dala ľahko vytiahnuť zo zásuvky.
- Zástrčku napájacieho kábla je potrebné aspoň raz ročne vytiahnuť zo zásuvky a očistiť okolie kolíkov. Nahromadený prach a nečistoty môžu spôsobiť požiar v dôsledku tepla vznikajúceho pri úniku elektrického prúdu.
- Ak plánujete tlačiareň dlhšiu dobu nepoužívať, potiahnutím uvoľňovacej páčky smerom k sebe odomknite horný kryt, aby sa uvoľnil tlak na hlavu.

#### <span id="page-10-0"></span>**Postup nastavenia tlačiarne**

Táto časti opisuje správny postup nastavenia tlačiarne pred jej prevádzkou.

#### **POZOR**

- Pri komunikácii s hostiteľským počítačom sa vyžaduje kábel RS-232C, ethernetový alebo USB kábel.
	- Kábel RS-232C: 9 kolíkov (nepoužívajte kábel typu null modem)
	- Ethernetový kábel: 10/100 Base
	- USB kábel: V2.0 (Full Speed)
- Požívanie ovládača systému Windows umožní tlač pomocou aplikácie systému Windows. Tlačiareň možno ovládať aj pomocou vlastných programovacích príkazov. Ďalšie podrobnosti vám poskytne zástupca spoločnosti Toshiba Tec.
- **1 Tlačiareň spolu s príslušenstvom vybaľte zo škatule.**
- **2 Tlačiareň umiestnite na miesto, kde sa bude používať.**
- Za účelom správneho používania a inštalácie tlačiarne si prečítajte pribalené "Bezpečnostné pokyny".
- **3 Skontrolujte, či je tlačiareň vypnutá.** Postupujte podľa časti <sup>1</sup> [Str.13 "8. Zapnutie a vypnutie tlačiarne".](#page-13-3)
- **4 Tlačiareň pripojte k hostiteľskému počítaču pomocou kábla RS-232C, ethernetového alebo USB kábla.**

Postupujte podľa časti <sup>[1]</sup> [Str.11 "6. Pripájanie káblov"](#page-11-1).

**5 K tlačiarni pripojte adaptér striedavého prúdu a potom zapojte napájací kábel do správne uzemnenej zásuvky.**

Postupujte podľa časti <sup>e</sup> [Str.12 "7. Pripájanie adaptéra striedavého prúdu a napájacieho kábla".](#page-12-1)

#### **6 Vložte médium.**

Postupujte podľa časti <sup>2</sup> [Str.15 "10. Vkladanie média".](#page-15-2)

**7 V hostiteľskom počítači nainštalujte ovládače tlačiarne.** Pozrite si https://www.toshibatec.com/download\_overseas/printer/printer\_driver/.

#### **8 Zapnite tlačiareň.**

Postupujte podľa časti <sup>1</sup> [Str.13 "8. Zapnutie a vypnutie tlačiarne".](#page-13-3)

## <span id="page-11-1"></span><span id="page-11-0"></span>**6. Pripájanie káblov**

Táto kapitola objasňuje postup pripájania komunikačných káblov k tlačiarni z hostiteľského počítača alebo iných zariadení. V tlačiarni možno používať tri typy káblov.

#### **POZOR**

- Sériový kábel zapájajte len keď je tlačiareň aj hostiteľský počítač vypnutý.
- V prípade zapájania kábla počas prevádzky zapnutej tlačiarne a hostiteľského počítača môže dôjsť k poškodeniu, zásahu elektrickým prúdom alebo skratu.

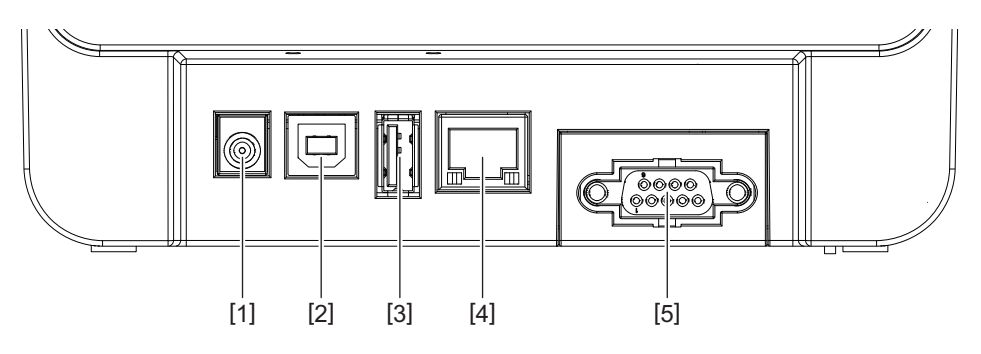

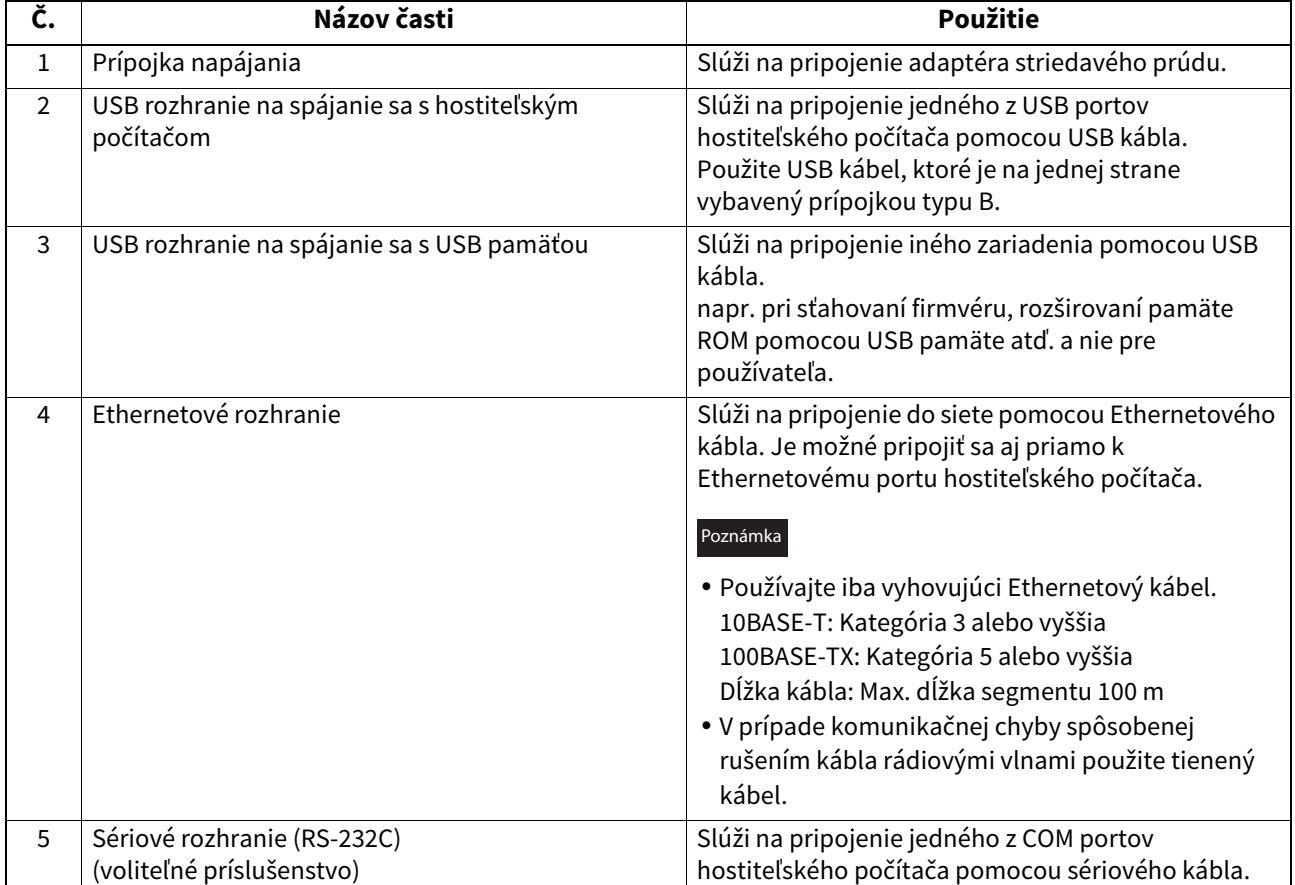

## <span id="page-12-1"></span><span id="page-12-0"></span>**7. Pripájanie adaptéra striedavého prúdu a napájacieho kábla**

**1 K adaptéru striedavého prúdu [2] pripojte napájací kábel [1].**

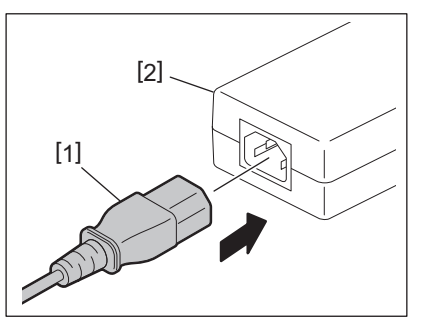

#### Poznámka

V prípade, že napájací kábel nie je súčasťou dodávky tlačiarne, zakúpte správny napájací kábel podľa pokynov  $\square$  Str.4 "Pri nákupe napájacieho kábla".

**2 Konektor adaptéra striedavého prúdu [3] vložte do prípojky napájania [4] v zadnej časti tlačiarne.**

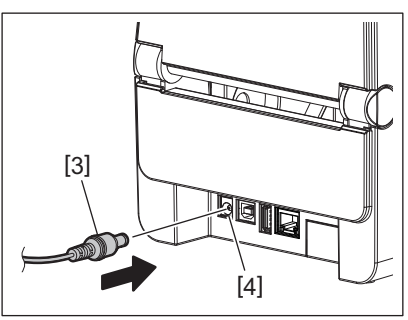

**3 Jeden koniec napájacieho kábla zapojte do uzemnenej zásuvky.**

#### <span id="page-13-3"></span><span id="page-13-0"></span>**POZOR**

- Stlačením tlačidla [POWER] zapnete a vypnete tlačiareň. Nepripájajte ani neodpájajte napájací kábel počas zapínania tlačiarne, inak môže dôjsť k požiaru, zásahu elektrickým prúdom alebo poškodeniu tlačiarne.
- Tlačiareň nevypínajte počas tlače, inak môže dôjsť k zaseknutiu média alebo poškodeniu tlačiarne.
- Tlačiareň nevypínajte, pokým bliká kontrolka ONLINE, inak môže dôjsť k strate alebo poškodeniu sťahovaných údajov.

#### <span id="page-13-1"></span>**Zapnutie tlačiarne**

#### Poznámka

Ak je ja tlačiareň pripojená k hostiteľskému počítaču, odporúča sa najprv zapnúť tlačiareň a potom hostiteľský počítač.

#### **1 Keď je tlačiareň vypnutá, podržte na pár sekúnd tlačidlo [POWER].**

#### **2 Rozsvieti sa kontrolka POWER na ovládacom paneli.**

Keď je tlačiareň pripojená k hostiteľskému počítaču, rozsvieti sa kontrolka ONLINE.

#### Poznámka

- Po zapnutí zariadenia bude trvať približne 30 sekúnd, kým sa nahrajú písma Open Type. Kontrolka ONLINE začne blikať (interval: 0,5 sekundy) 10 sekúnd po zapnutí. Po dokončení nahrávania písiem Open Type sa kontrolka ONLINE rozsvieti. Počas doby blikania kontrolky ONLINE je možné prijímať údaje tlače, avšak nie je možné tlačiť súbory obsahujúce písma Open Type.
- Keď sa rozsvieti kontrolka ERROR, v tlačiarni sa vyskytla chyba. Podrobnejšie informácie sa nachádzajú v časti <sup>1</sup> [Str.23 "12. Riešenie problémov"](#page-23-2).

#### <span id="page-13-2"></span>**Vypnutie tlačiarne**

#### Poznámka

Ak je ja tlačiareň pripojená k hostiteľskému počítaču, odporúča sa najprv vypnúť hostiteľský počítač a potom tlačiareň.

**1 Skontrolujte, či kontrolka ONLINE na ovládacom paneli svieti (nebliká).**

#### **2 Na chvíľu stlačte tlačidlo [POWER]. Všetky kontrolky zhasnú a tlačiareň sa vypne.**

Ak je tlačiareň pripojená k hostiteľskému počítaču, skontrolujte, či sa kontrolka ONLINE na ovládacom paneli vypla.

## <span id="page-14-3"></span><span id="page-14-0"></span>**9. Otváranie/zatváranie horného krytu**

#### <span id="page-14-1"></span>**Otvorenie horného krytu**

Potiahnutím prvku uvoľňovania zámku [1] otvorte horný kryt [2].

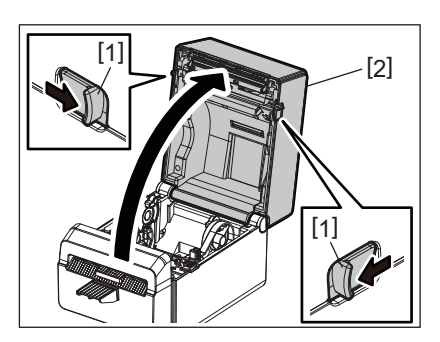

## <span id="page-14-2"></span>**Zatvorenie horného krytu**

Zatvorte horný kryt.

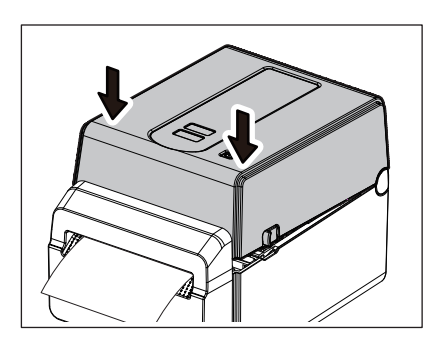

#### Poznámka

Uistite sa, či je horný kryt úplne zavretý. V opačnom prípade môže dôjsť k zníženiu kvality tlače.

## <span id="page-15-2"></span><span id="page-15-0"></span>**10. Vkladanie média**

Táto kapitola opisuje spôsob vkladania média do tlačiarne. Tlačiareň je určená na tlač na kotúč s médium bez podkladového papiera. Používajte iba médiá schválené spoločnosťou Toshiba Tec Corporation.

#### **VÝSTRAHA**

Nedotýkajte sa tlačovej hlavy ihneď po tlači. Tlačová hlava sa počas tlače rozohreje. Pri dotyku s ňou sa môžete popáliť.

#### **POZOR**

- Dávajte si pozor, aby ste si pri otváraní alebo zatváraní horného krytu neprivreli prsty do štrbiny na papier.
- Nedotýkajte sa tlačovej hlavy. V opačnom prípade môže statická elektrina spôsobiť poškodenie bodov alebo iné problémy s kvalitou tlače.

#### <span id="page-15-1"></span>**Vkladanie kotúča s médiom**

**1 Otvorte horný kryt.**

Podrobnejšie informácie sa nachádzajú v časti <sup>I Str.14</sup> "9. Otváranie/zatváranie horného krytu".

**2 Podržte uzamykaciu páčku držiaka [1] a posuňte držiak média [2] smerom von.**

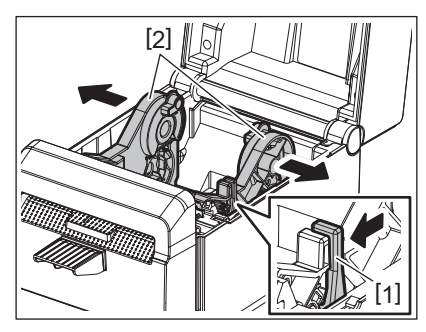

#### Poznámka

- Vždy, keď zmeníte typ média, nezabudnite vykonať kalibráciu senzorov médií pomocou nástroja BCP Setting Tool.
- Tlačiareň umožňuje nastaviť nasledujúce rozmery médií:
	- Priemer kotúča: Max. 107 mm
	- Vnútorný priemer dutinky: 38,1mm
- Používajte média navinuté zvonku a vkladajte ich tlačovou stranou smerom nahor.

#### **3 Vložte kotúč s médiom.**

Kotúč s médiom vložte [1] medzi držiaky na kotúč s médiom [2], pričom jeho tlačový povrch smeruje nahor.

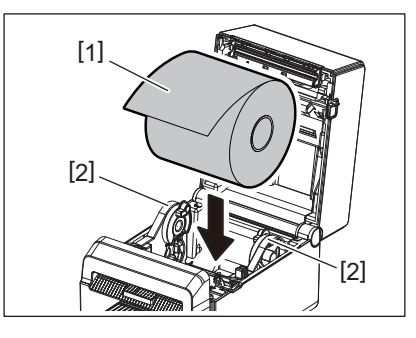

#### **4 Vodiace lišty média [1] nastavte podľa šírky kotúča s médiom.**

Podržte uzamykaciu páčku držiaka [2] a posuňte držiak média [3] tak, aby pevne uchopil kotúč s médiom.

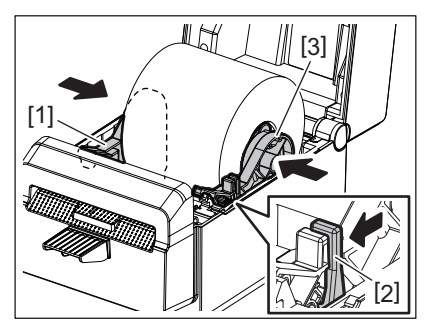

#### Poznámka

- Skontrolujte, či tlačový povrch smeruje nahor.
- Pomocou nožníc odstrihnite zavádzaciu stranu média.

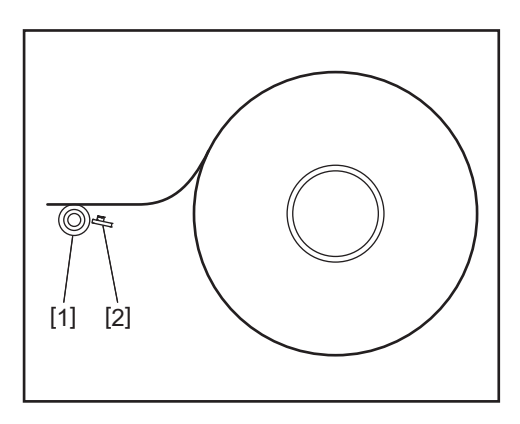

#### [1] Prítlačný valec

[2] Senzor papiera (Odrazový senzor)

#### **5 Vložte médium.**

Médium pretiahnite cez vodiace lišty média [1] a potom potiahnite, kým nedosiahne prednú časť tlačiarne.

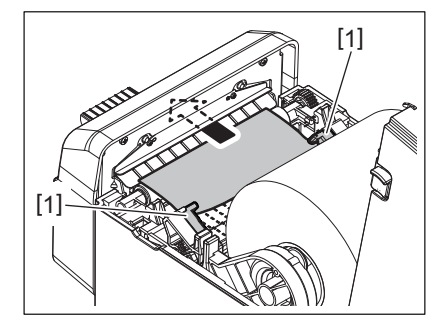

#### Poznámka

Médium príliš vodiacimi lištami nestláčajte. Inak sa ohne a môže dôjsť k jeho zaseknutiu alebo nesprávnemu podávaniu.

#### **6 Zatvorte horný kryt.**

Podrobnejšie informácie sa nachádzajú v časti <sup>1</sup> [Str.14 "9. Otváranie/zatváranie horného krytu".](#page-14-3)

#### Poznámka

Uistite sa, či je horný kryt úplne zavretý. V opačnom prípade môže dôjsť k zníženiu kvality tlače.

#### **7 Stlačte tlačidlo [FEED].**

Skontrolujte, či sa médium podáva správne.

## <span id="page-17-2"></span><span id="page-17-0"></span>**11. Údržba**

Táto kapitola opisuje postupy pravidelnej údržby.

Ak chcete zabezpečiť nepretržitú, vysokokvalitnú prevádzku vašej tlačiarne, vykonávajte údržbu v pravidelných intervaloch alebo vždy, keď sa vymieňajú médiá.

Pri intenzívnom používaní tlačiarne (pri vysokých objemoch tlače) sa odporúča vykonávať údržbu každý deň. Pri menej intenzívnom používaní tlačiarne sa odporúča vykonávať údržbu raz za týždeň.

#### **VÝSTRAHA**

- Pred čistením vnútra tlačiarne ju vypnite a odpojte zástrčku zo zásuvky.
- Dávajte si pozor, aby ste si pri otváraní alebo zatváraní horného krytu neprivreli prsty do štrbiny na papier. Môžete sa poraniť.
- Tlačová hlava sa počas tlače rozohreje. Preto sa tlačovej hlavy nedotýkajte ihneď po tlači. Pri dotyku s ňou sa môžete popáliť.
- Na tlačiareň nelejte vodu. Inak môže dôjsť k poškodeniu, zásahu elektrickým prúdom alebo požiaru.

#### **POZOR**

- Tlačovej hlavy ani prítlačného valca sa nesmú dotýkať žiadne tvrdé predmety. Inak môže dôjsť k ich poškodeniu.
- Nikdy nepoužívajte žiadne prchavé rozpúšťadlá vrátane riedidiel a benzénu. Inak môže dôjsť k odfarbeniu krytu, chybám tlače alebo poškodeniu tlačiarne.
- Nedotýkajte sa tlačovej hlavy holými rukami. Inak môže dôjsť k výboju statickej elektriny a následnému poškodeniu tlačovej hlavy.

#### <span id="page-17-1"></span>**Tlačová hlava**

- **1 Vypnite tlačiareň a otvorte horný kryt.**
- **2 Tlačovú hlavu vyčistite pomocou čistiaceho pera (príslušenstva), vatového tampóna alebo mäkkej handričky navlhčenej etylalkoholom.**

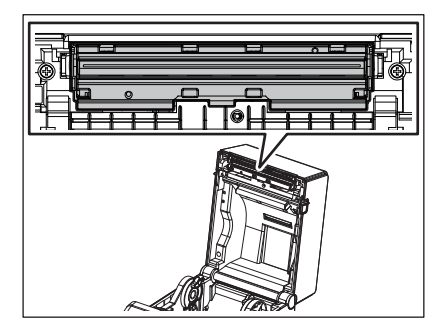

Poznámka

Tlačovú hlavu vyčistite po každom spotrebovanom kotúči alebo na konci dňa.

## <span id="page-18-0"></span>**Senzory médií**

- **1 Vypnite tlačiareň a otvorte horný kryt.**
- **2 Senzory médií utrite mäkkou handričkou alebo vatovým tampónom navlhčeným čistým etylalkoholom.**

Pomocou suchej mäkkej handričky odstráňte všetok prach alebo častice papiera zo senzorov médií.

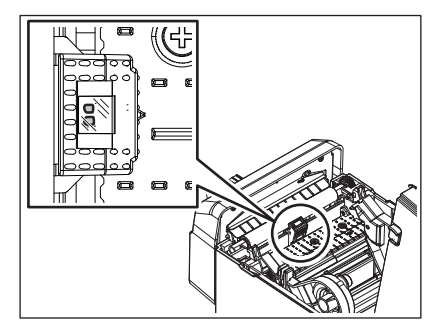

#### <span id="page-18-1"></span>**Prítlačný valec**

- **1 Vypnite napájanie a vytiahnite zástrčku zo zásuvky.**
- **2 Úplne otvorte horný kryt.**
- **3 Nečistoty na valci utrite mäkkou handričkou s malým množstvom absolútneho (čistého) etylalkoholu.**

Očistite prítlačný valec, pričom ním ručne otáčajte o jednu otáčku.

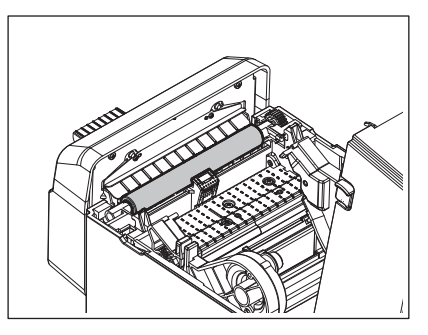

#### **POZOR**

- Po každom vytlačenom kotúči s médiom prítlačný valec očistite.
- Tlačový valec nečistite silno. Ak tak urobíte, môže dôjsť k poškodeniu nerovného povrchu valca.
- Nepoškodzujte prítlačný valec ostrými predmetmi.
- Nepoužívajte iné chemikálie ako absolútny (čistý) etylalkohol, ako je riedidlo alebo benzén. Mohlo by to spôsobiť nekvalitnú tlač, stratu farby alebo zmeny.

## <span id="page-19-0"></span>**Kryt média**

- **1 Vypnite tlačiareň a otvorte horný kryt.**
- **2 Utrite kryt média suchou mäkkou handričkou.**
	- Ak ostali nečistoty, zotrite ich mäkkou handričkou navlhčenou jemným saponátovým roztokom.

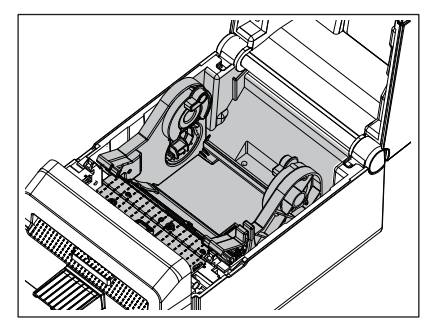

#### <span id="page-19-1"></span>**Strihač**

#### **VÝSTRAHA**

Počas čistenia sa nedotýkajte čepele strihača, ktorá je veľmi ostrá. Môžete sa poraniť.

#### Poznámka

Strihač vyčistite po každom spotrebovanom kotúči alebo na konci dňa.

#### **1 Vypnite tlačiareň.**

**2 Výstup strihača [1] a zásobník strihača [2] utrite suchou mäkkou handričkou.**

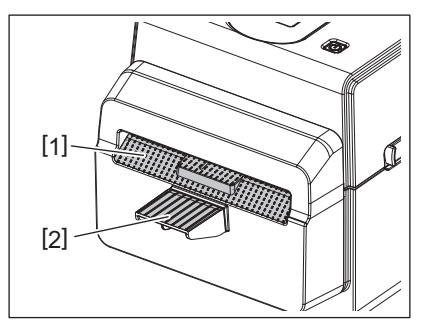

#### **3 Otvorte horný kryt.**

**4 Zásobník strihača [2] odoberte z jednotky strihača [1].**

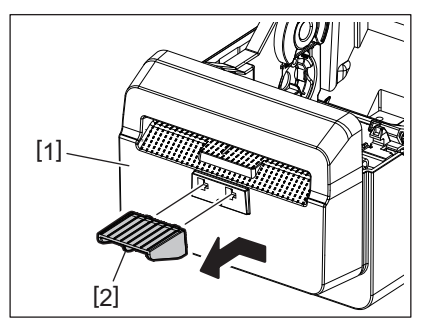

**5 Zdvihnutím odklopte jednotku strihača [3] z tlačiarne.**

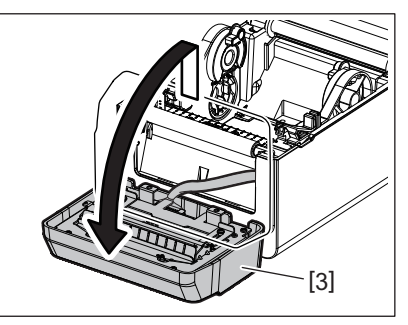

**6 Posuňte dve páčky podľa šípok na obrázku.**

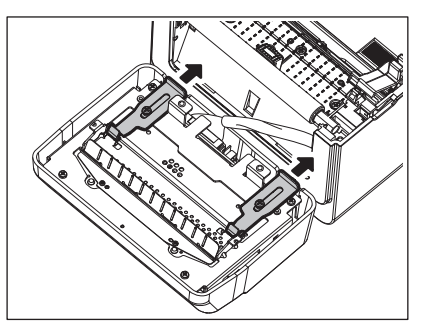

**7 Otvorte vodiacu lištu papiera [4].**

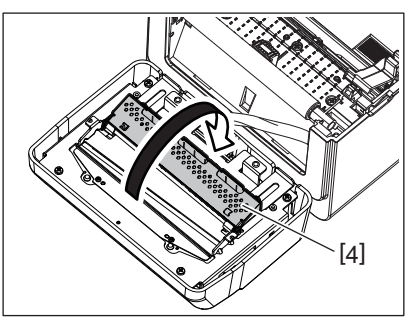

**8 Pomocou škrabky (príslušenstvo) [5] odstráňte zvyšky lepidla z čepele strihača.**

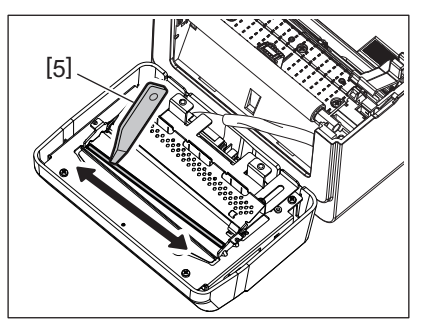

**9 Povrch čepele vyčistite pomocou čistiaceho pera (príslušenstvo) [6].**

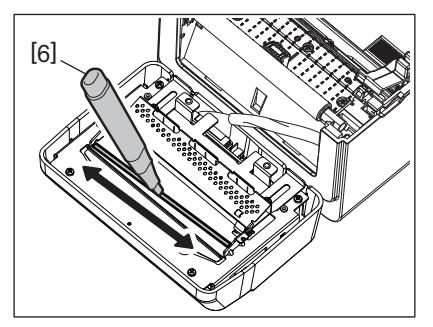

## **10Zatvorte vodiacu lištu papiera [4].**

#### **VÝSTRAHA**

Pri zatváraní vodiacej lišty papiera si dávajte pozor, aby sa do nej nedostali žiadne kovové ani iné cudzie predmety, ako napríklad kancelárske sponky. Inak môže dôjsť k poruche tlačiarne.

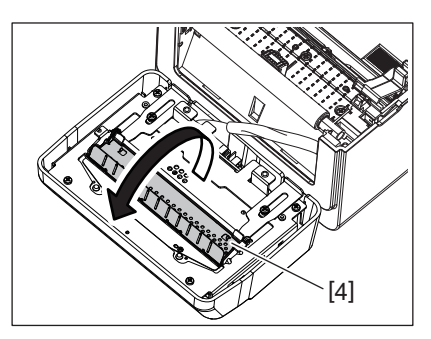

**11Obe páčky vráťte späť do pôvodnej polohy.**

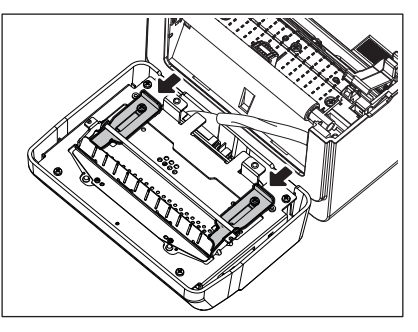

**12Zatlačte pásky na strihači [5] do tlačiarne.**

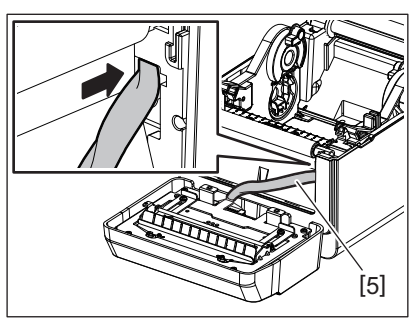

## **13Jednotku strihača [3] nasaďte do príslušnej polohy.**

Oba spodné háčiky [6] a oba horné háčiky [7] jednotky strihača musia byť vložené do drážok označených šípkami na obrázku.

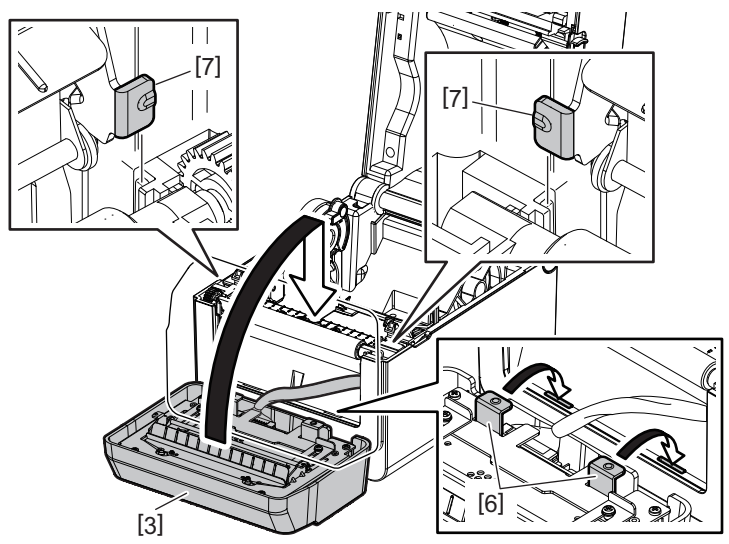

#### **POZOR**

Presvedčte sa, že jednotka strihača je správne nasadená. Inak môže dôjsť k problémom pri tlači alebo strihaní.

#### **14Zásobník strihača [2] pripevnite k jednotke strihača.**

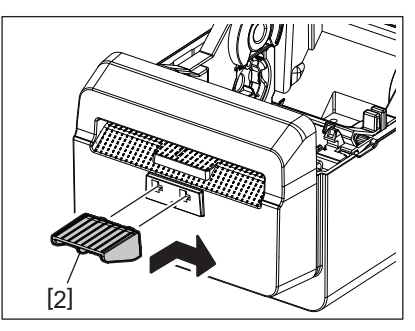

#### <span id="page-22-0"></span>**Skladovanie a zaobchádzanie s médiami**

#### **POZOR**

Pozorne si prečítajte a oboznámte sa s návodom pre spotrebný materiál. Používajte iba médiá spĺňajúce príslušné požiadavky. Používanie iných médií môže skrátiť životnosť tlačovej hlavy a spôsobiť problémy s čitateľnosťou čiarových kódov alebo kvalitou tlače. So všetkými médiami zaobchádzajte opatrne s cieľom vyhnúť sa poškodeniu médií alebo tlačiarne. Pozorne si prečítajte pokyny v tejto časti.

- Spotrebný materiál (médiá) neskladujte dlhšie, než odporúča výrobca.
- Médiá skladujte na plocho. Pri skladovaní médií na ich zaoblenej strane môže dôjsť k ich splošteniu a následným poruchám pri podávaní média a zníženiu kvality tlače.
- Médiá skladujte v plastových vreciach, ktoré po otvorení vždy znovu uzavrite. Nechránené médiá sa môžu znečistiť. Prach a nečistoty na médiu môžu výrazne skrátiť životnosť tlačovej hlavy.
- Médiá skladujte v chladnom a suchom prostredí. Vyhýbajte sa miestam vystaveným priamemu slnečnému svetlu, vysokým teplotám, vysokej vlhkosti, prachu alebo plynom.
- Termopapier pre priamu termálnu tlač nesmie prekračovať hodnoty Na<sup>+</sup> 800 ppm, K<sup>+</sup> 250 ppm a Cl<sup>-</sup> 500 ppm.
- Niektoré druhy atramentov na predtlačených médiách obsahujú látky, ktoré skracujú životnosť tlačovej hlavy. Nepoužívate etikety vytlačené atramentom, ktorý obsahuje tvrdé látky, ako napríklad uhličitan vápenatý (CaCO<sub>3</sub>) a kaolín (Al<sub>2</sub>O<sub>3</sub>, 2SiO<sub>2</sub>, 2H<sub>2</sub>O).

Podrobnejšie informácie vám poskytne lokálny distribútor alebo výrobca príslušných médií.

#### <span id="page-23-2"></span><span id="page-23-0"></span>**VÝSTRAHA**

V prípade, že problém sa nedá vyriešiť pomocou postupov uvedených v tejto kapitole, nepokúšajte sa ďalej opravovať zariadenie. Tlačiareň vypnite a odpojte zo zásuvky. Potom sa obráťte o pomoc na povereného zástupcu spoločnosti Toshiba Tec.

#### <span id="page-23-1"></span>**Riešenie problémov**

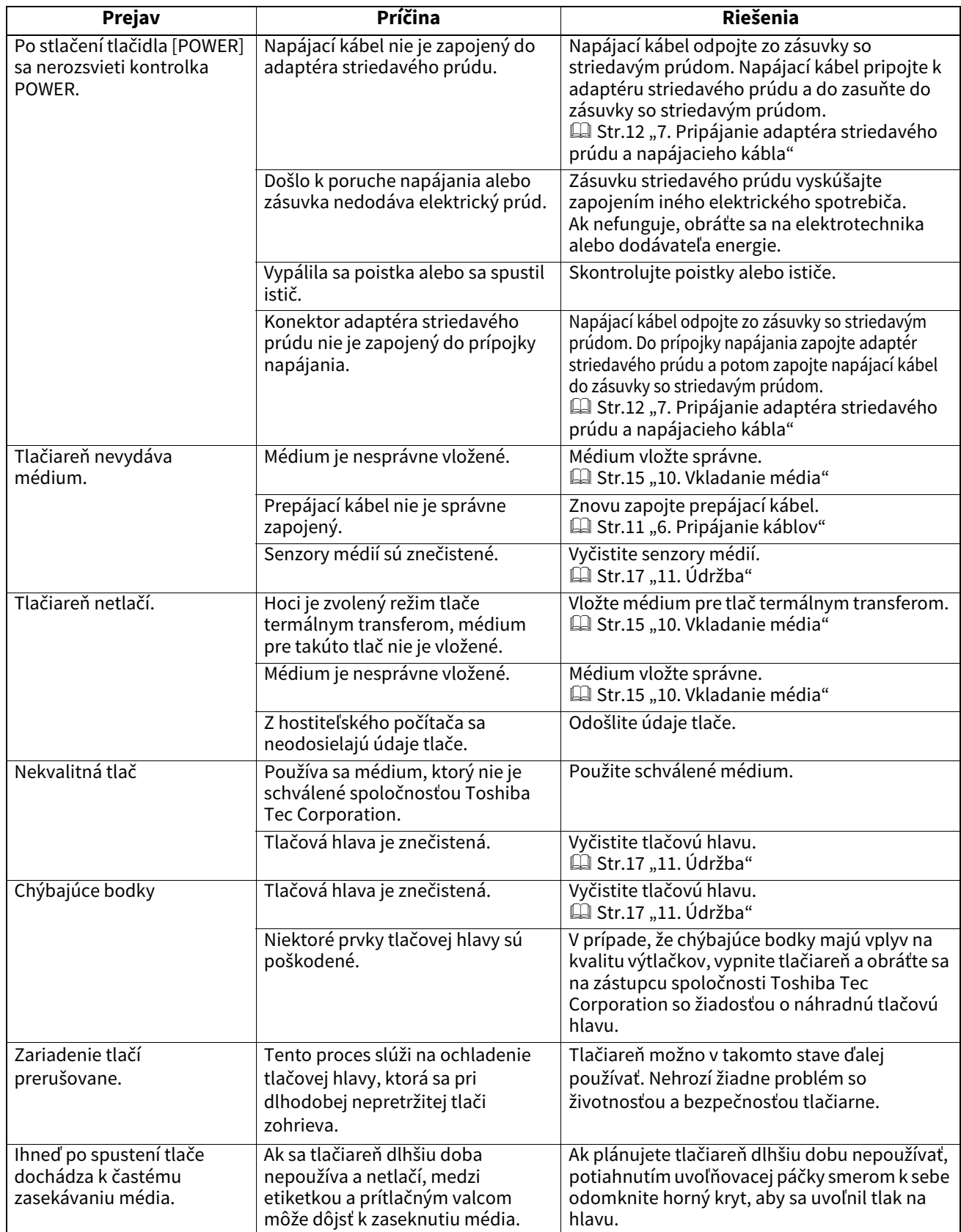

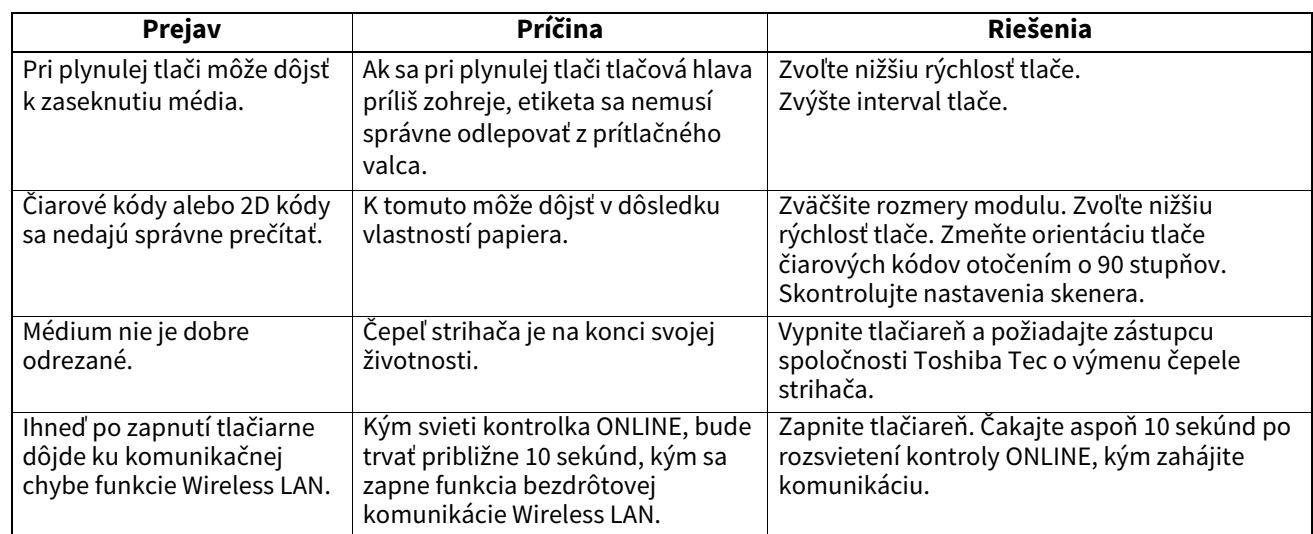

#### <span id="page-24-0"></span>**Kontrolka stavu**

LED lampy sa rozsvietia (ON) alebo začnú blikať podľa stavu tlačiarne.

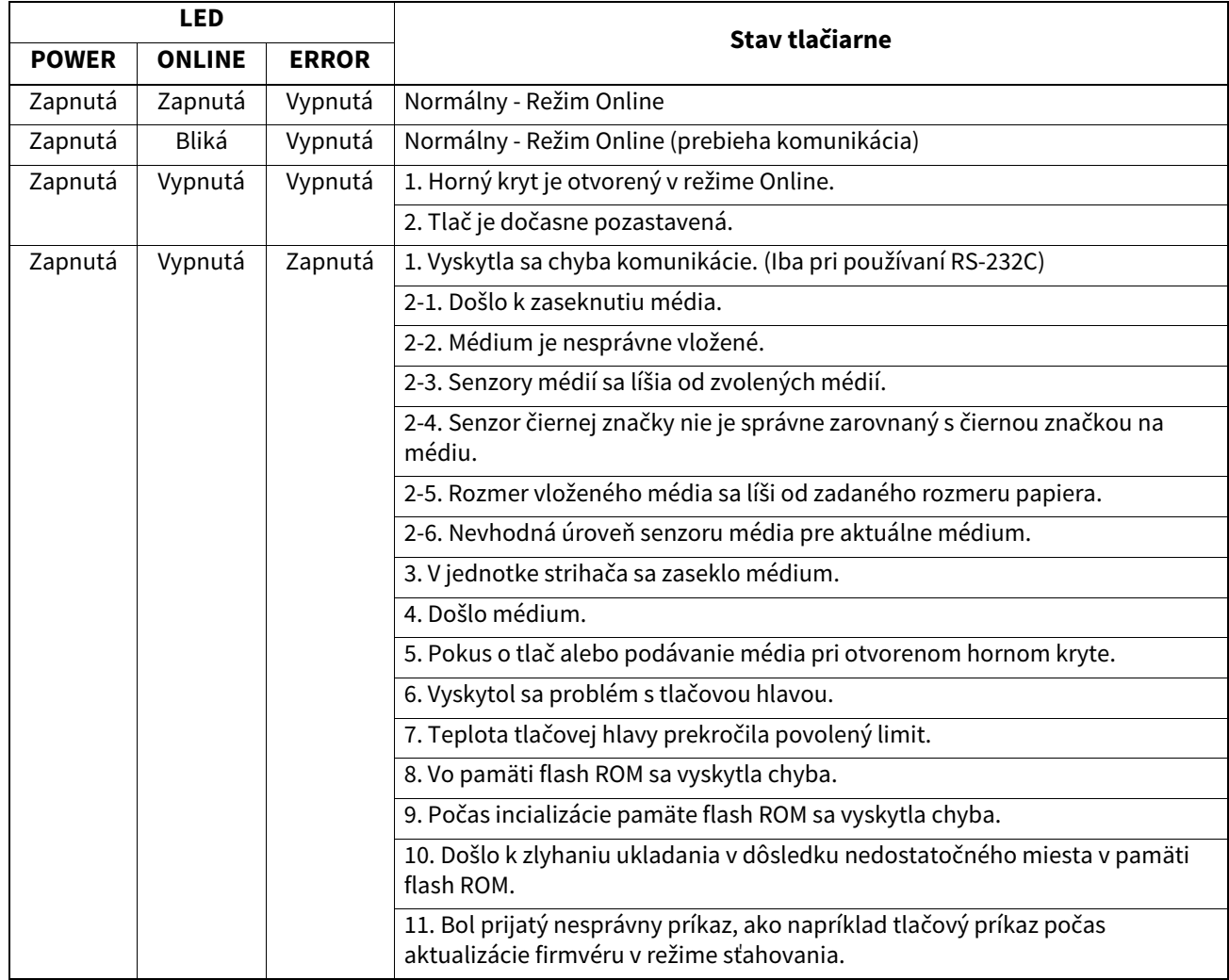

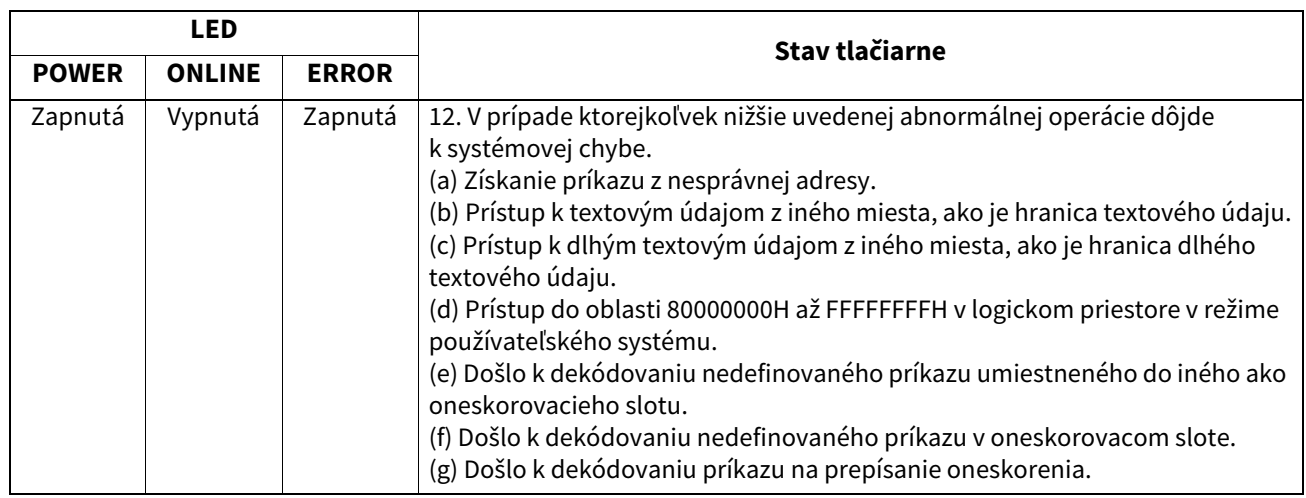

#### <span id="page-25-0"></span>**Odstraňovanie zaseknutého média**

#### **POZOR**

Nepoužívajte žiadne nástroje, ktoré môžu poškodiť tlačovú hlavu.

V prípade zaseknutia postupujte pri odstraňovaní poškodeného média podľa nasledujúcich krokov.

#### **1 Vypnite tlačiareň.**

- **2 Otvorte horný kryt a vyberte kotúč s médiom.**
- **3 Vyberte zaseknuté médium z tlačiarne. NEPOUŽÍVAJTE žiadne ostré nástroje, ktoré môžu poškodiť tlačiareň.**
- **4 Vyčistite tlačovú hlavu a prítlačný valec a potom odstráňte všetok prach alebo nečistoty.**
- **5 Znovu vložte médium a zatvorte horný kryt.**

<span id="page-26-0"></span>Táto kapitola opisuje technické parametre tlačiarne.

#### <span id="page-26-1"></span>**Tlačiareň**

Nasledujúca tabuľka uvádza technické parametre tlačiarne.

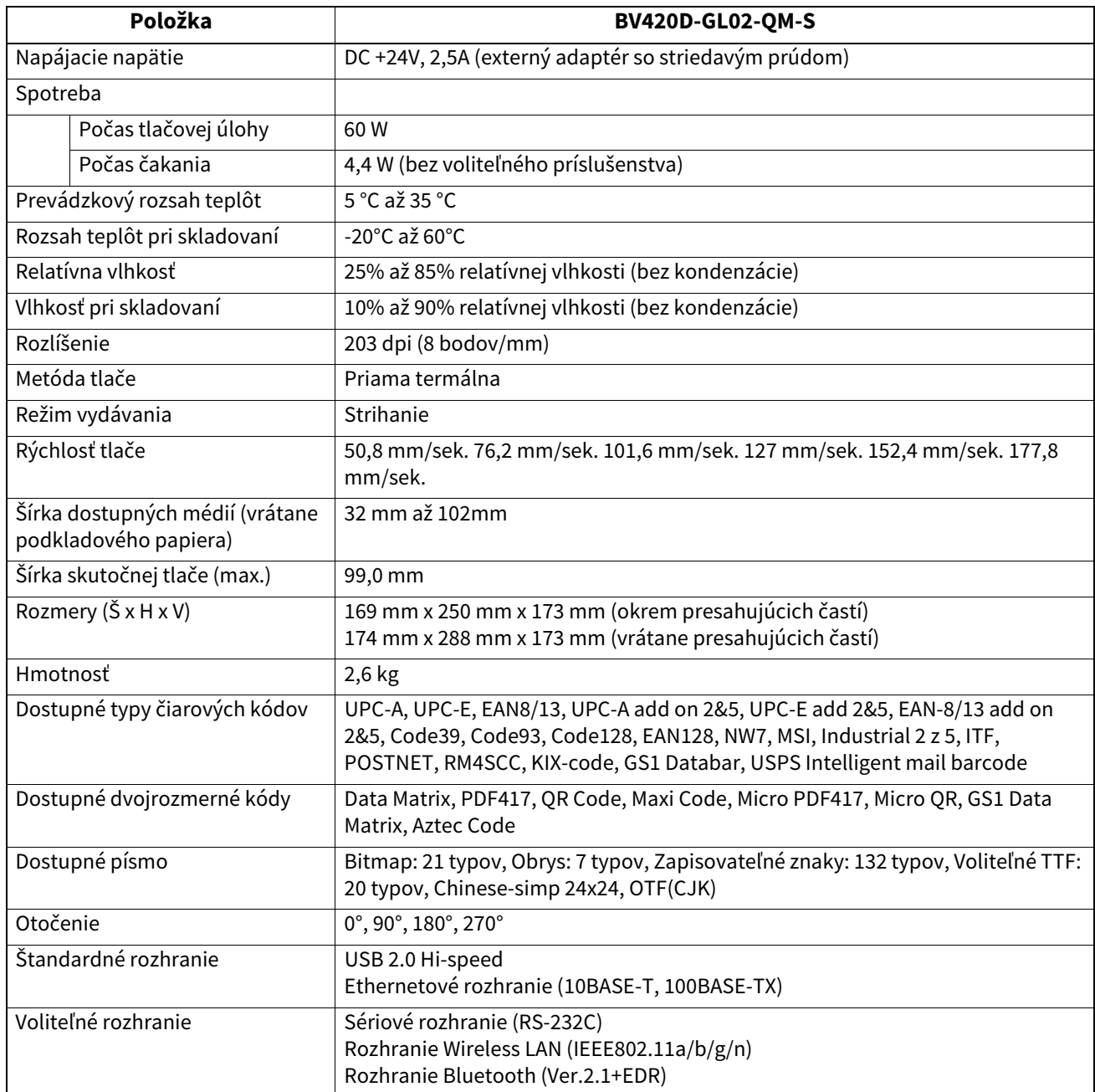

#### Poznámka

Data MatrixTM je ochrannou známkou spoločnosti International Data Matrix Inc., U.S.

- PDF417<sup>TM</sup> je ochrannou známkou spoločnosti Symbol Technologies Inc., US.
- QR Code je ochrannou známkou spoločnosti DENSO CORPORATION.
- Maxi Code je ochrannou známkou spoločnosti United Parcel Service of America, Inc., U.S.
- Bluetooth® je registrovanou ochrannou známkou vo vlastníctve Bluetooth SIG, Inc.

## <span id="page-27-0"></span>**Voliteľné príslušenstvo**

#### Poznámka

Vyššie uvedené voliteľné príslušenstvo je dostupné u vášho obchodného zástupcu spoločnosti Toshiba Tec Corporation alebo v centrále spoločnosti Toshiba Tec Corporation.

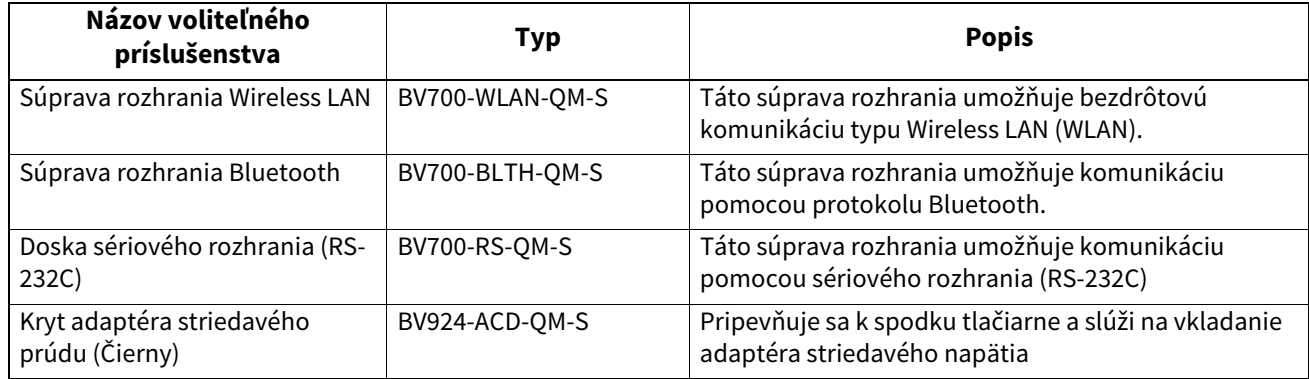

<span id="page-28-0"></span>Táto kapitola opisuje technické parametre tlačiarne.

#### <span id="page-28-1"></span>**Médium**

Uistite sa, že používané médium je schválené spoločnosťou Toshiba Tec Corporation. Záruka nepokrýva problémy spôsobené používaním médií, ktoré nie sú schválené spoločnosťou Toshiba Tec Corporation. Podrobnejšie informácie o médiách schválených spoločnosťou Toshiba Tec Corporation vám poskytne poverený zástupca spoločnosti Toshiba Tec Corporation.

## **Typ média**

Nižšie uvedený obrázok a tabuľka uvádzajú veľkosť a tvar médií, ktoré sa dajú použiť v tlačiarni.

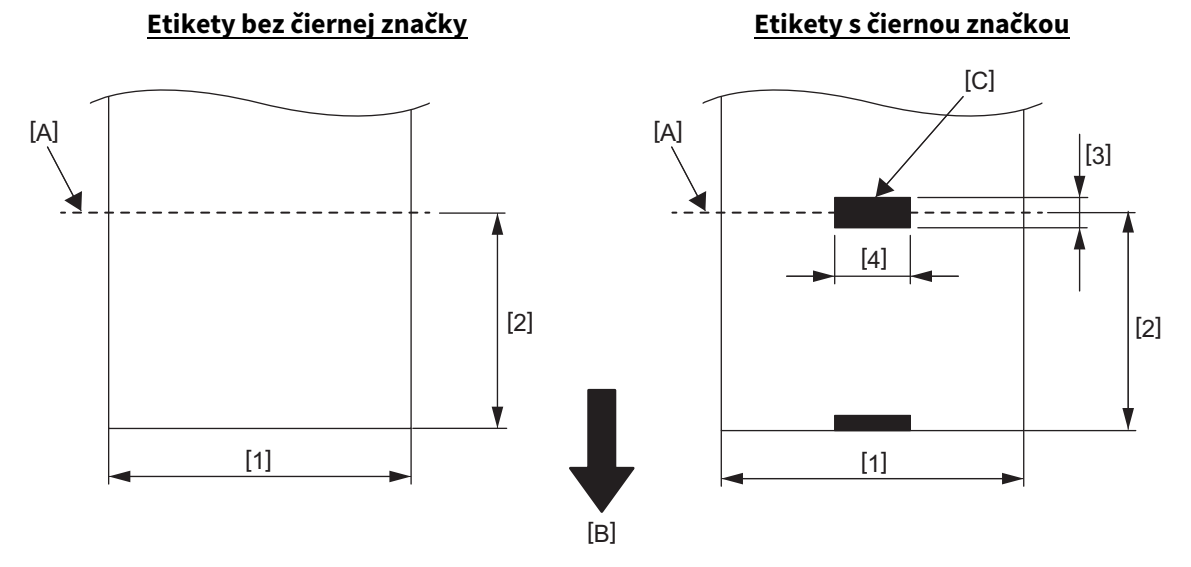

[A]: Smer strihania

[B]: Smer podávania

[C]: Čierna značka (na zadnej strane)

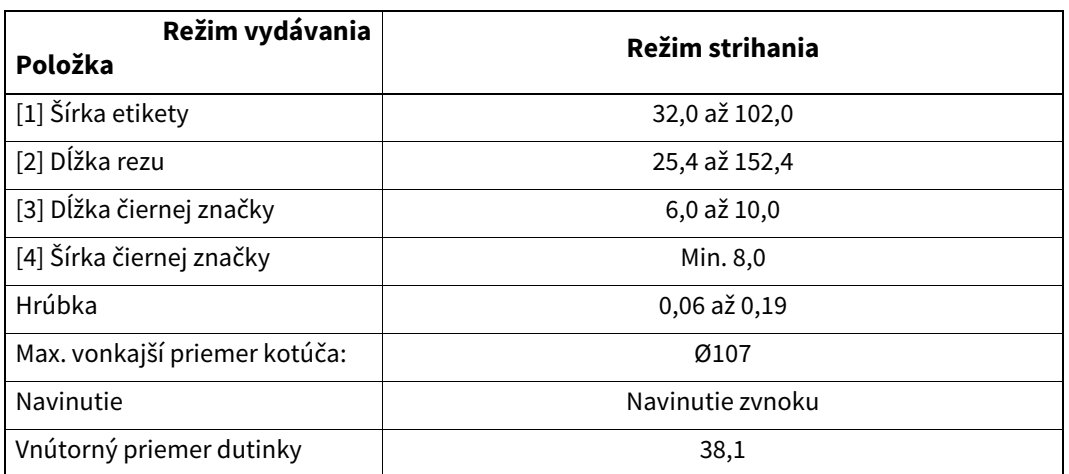

Poznámka

Jednotky: mm

<sup>1.</sup> S cieľom zabezpečiť vysokú kvalitu tlače a dlhú životnosť tlačovej hlavy používajte iba médiá schválené spoločnosťou Toshiba Tec Corporation.

<sup>2.</sup> K zaseknutiu etikety dochádza najčastejšie pri konci média, keďže etikety navinuté tesne okolo dutinky sú viac skrútené.

**Tlačiareň čiarového kódu Návod na použitie BV420D-GL02-QM-S**

## **Toshiba Tec Corporation**

1-11-1, OSAKI, SHINAGAWA-KU, TOKYO, 141-8562, JAPAN

© 2020 - 2023 Toshiba Tec Corporation Všetky práva vyhradené

VYTLAČENÉ V INDONÉZII BU220055A0-SK R230420A5601-TTEC Ver0050